# **eVA Transition: List of Non‐VCCS Actions**

- Because eVA Next must meet the needs of all users in the entire state, there are actions and options available that Virginia's Community College System (VCCS) will not use.
- The workflow WILL NOT prevent selection of these options.
- Below is a list of options to avoid and what to do instead.

# **Header**

#### **Do not use:**

- Create Blanket Purchase Order checkbox
- **•** Comment field
- Attachments
- Internal Comments

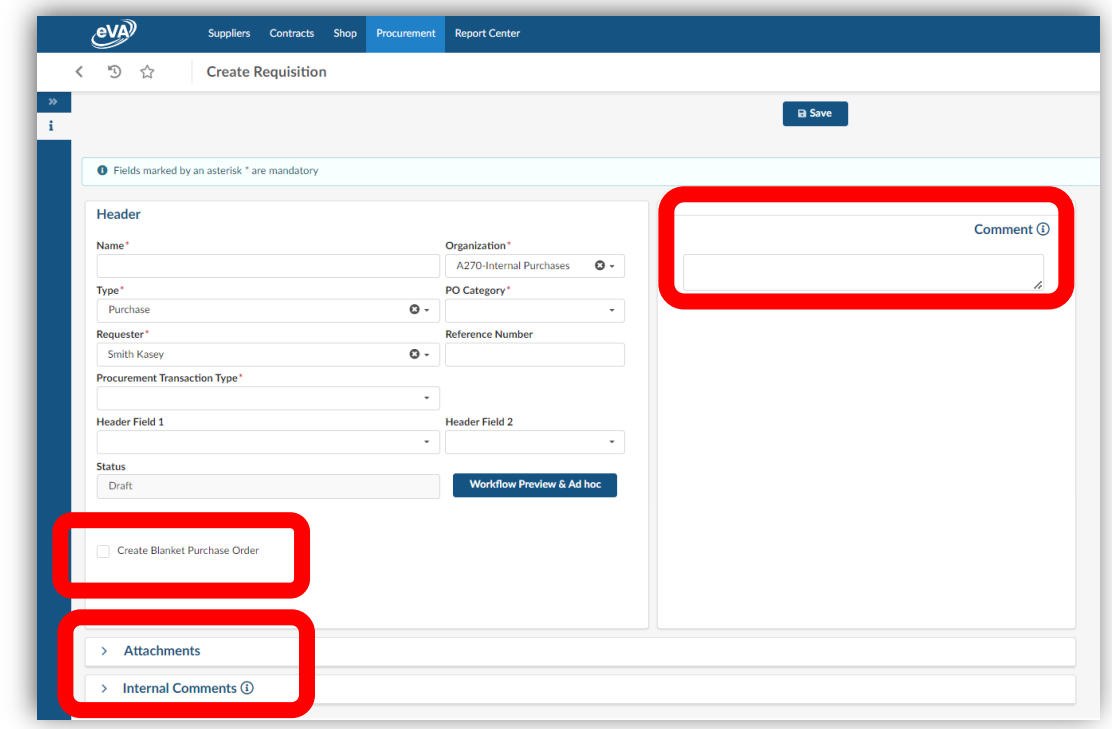

### **Do this instead:**

- After Requisition Header fields are complete, click **Save**.
- Use **Alerts/Messages** box at right of requisition for ALL **comments** and **attachments** (internal and external).

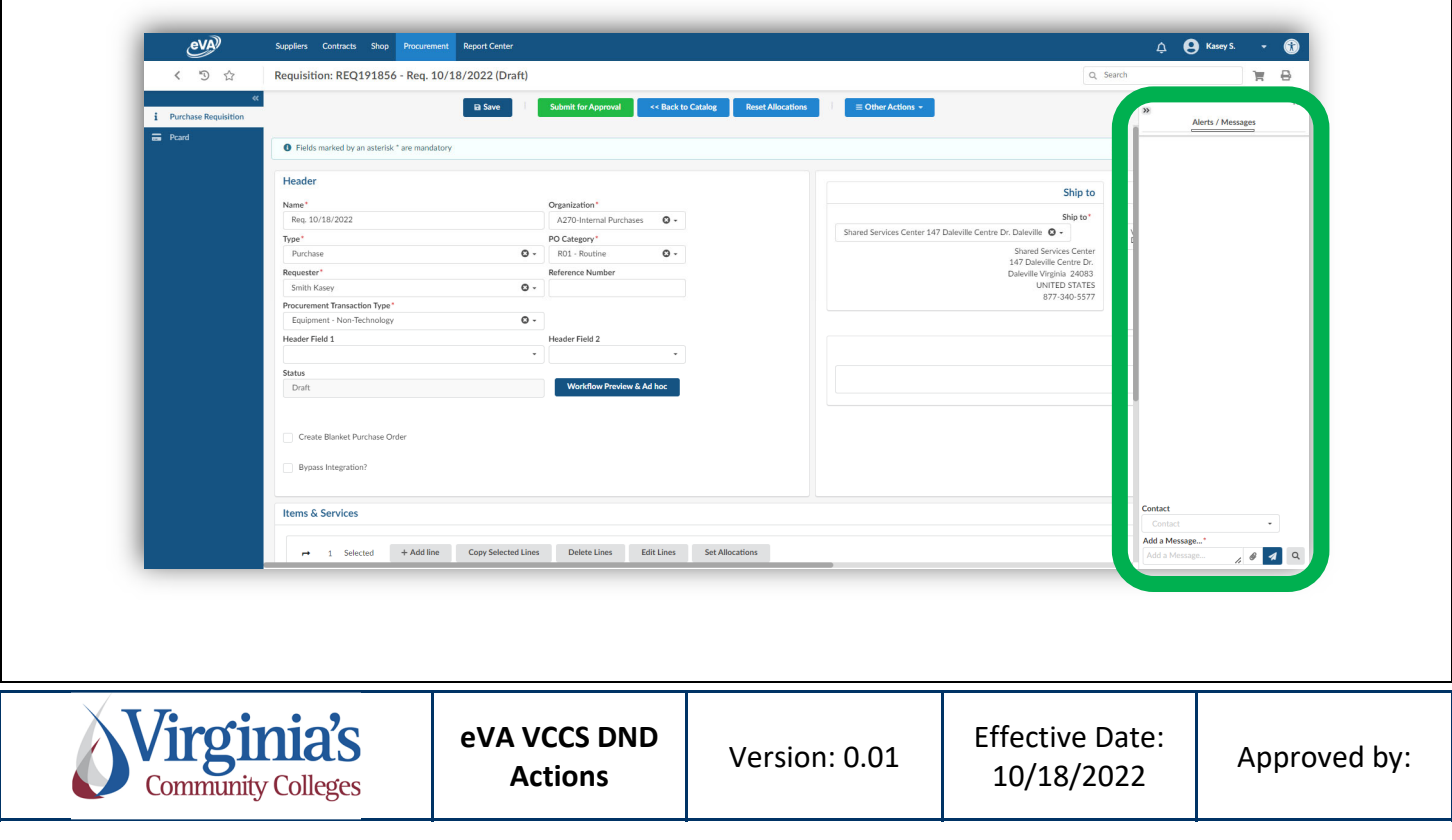

# **Approvals**

#### **Do not use:**

**Validate** and **Refuse** buttons from the **My To Do** List under **My Pending Validations**.

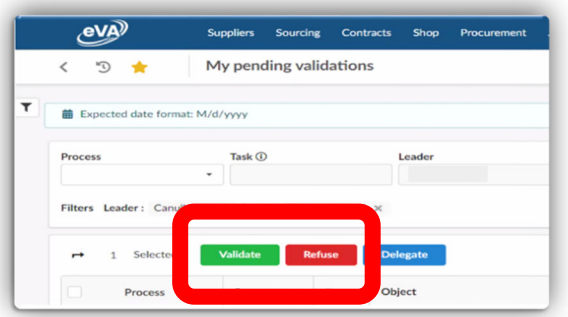

### **Use Instead:**

The **Approve** or **Reject** buttons within the requisition when assigned to you for approval.

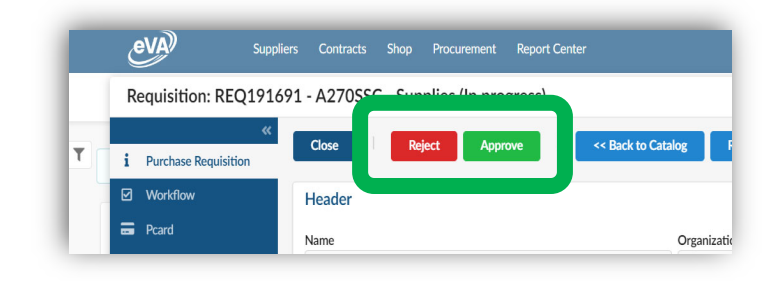

## **Receiving**

### **Do not use:**

**Pending** or **Browse Receipts** from the **Procurement** Drop down.

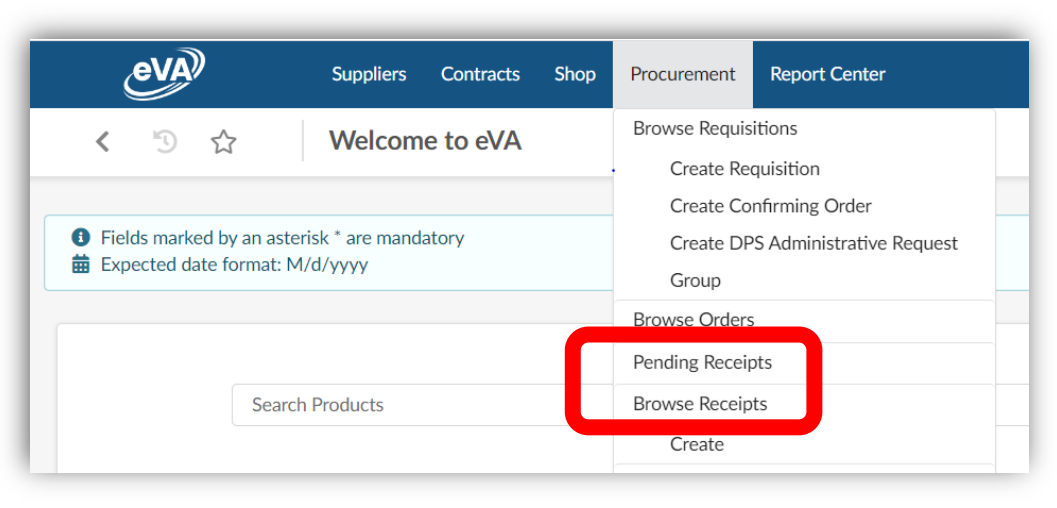

# **Use Instead:**

**Create Receipt** button from the main page of your **Purchase Order**.

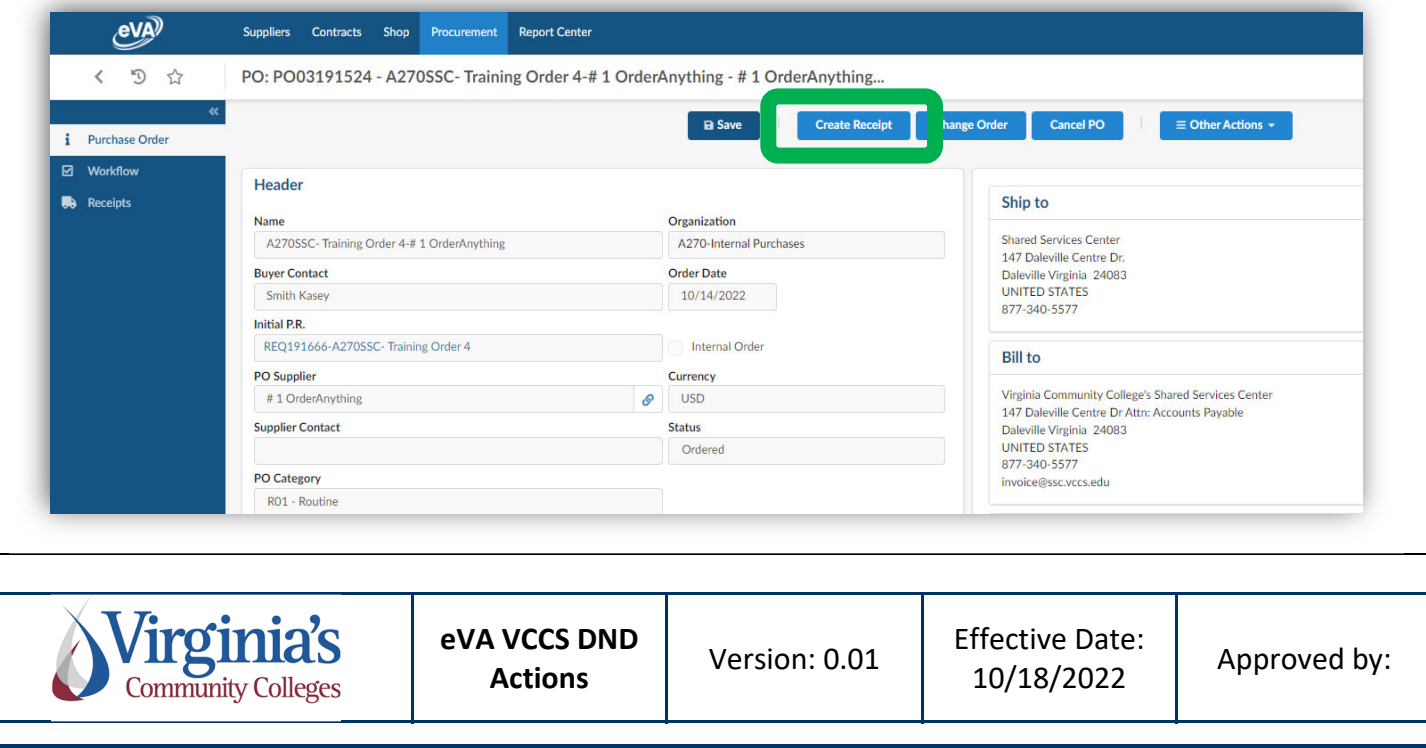

# **State Entered Vendors**

**Do not use:**

**Create** button on the **Supplier** dropdown.

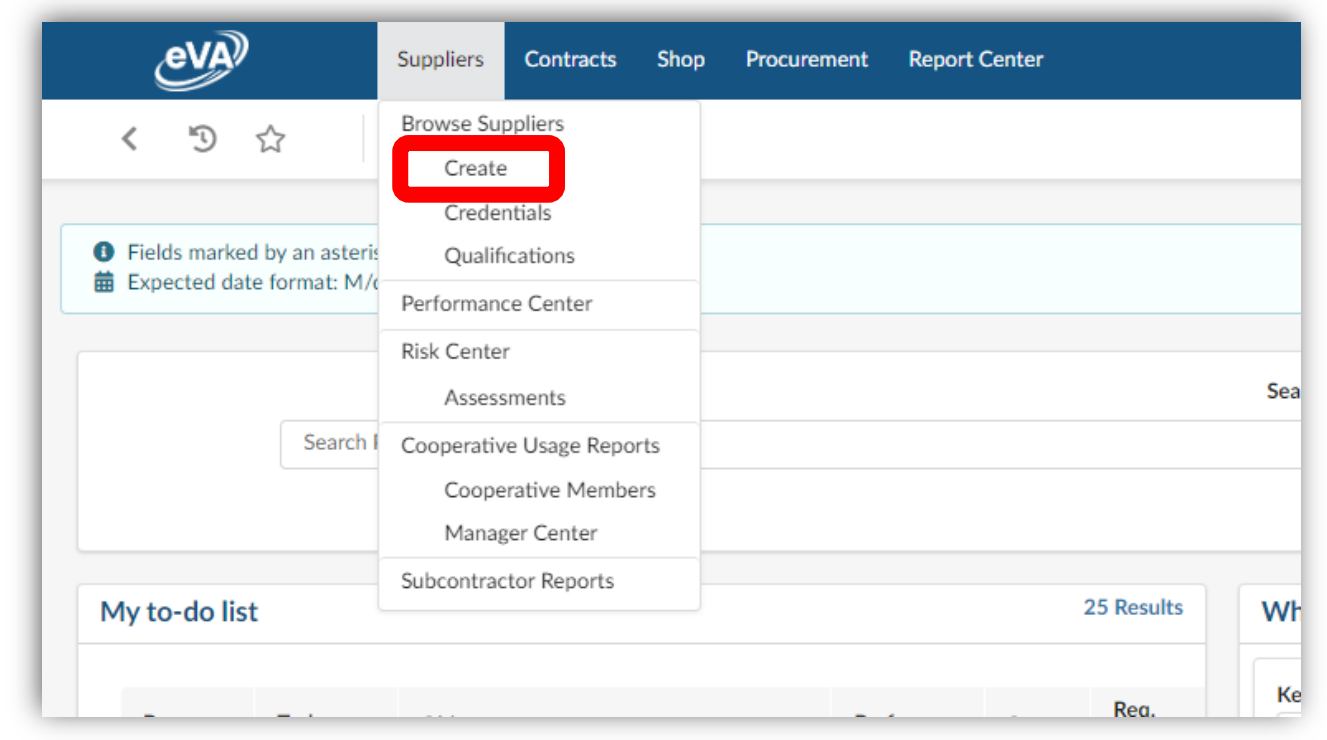

 Or the **Create Supplier** button in the **Browse Suppliers** box accessed through the **Suggested Supplier** field within your requisition **Item Details**.

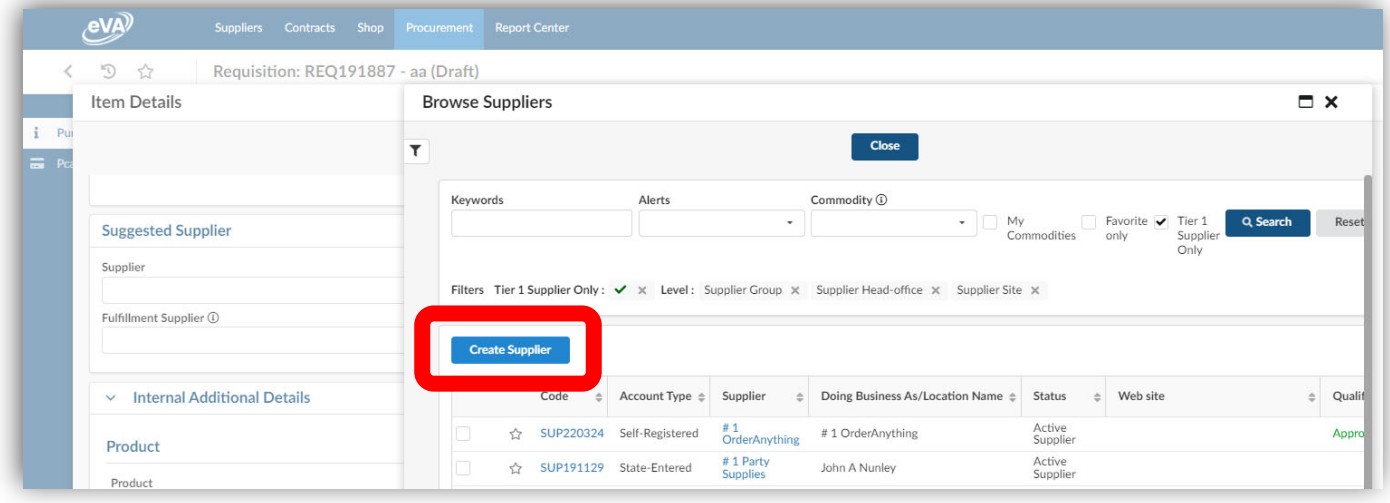

## **Use Instead:**

 Continue to follow the current procedure and submit a **COVA W9** form to the SSC Customer Engagement Team via help@ssc.vccs.edu to have the Supplier properly set up in eVA.

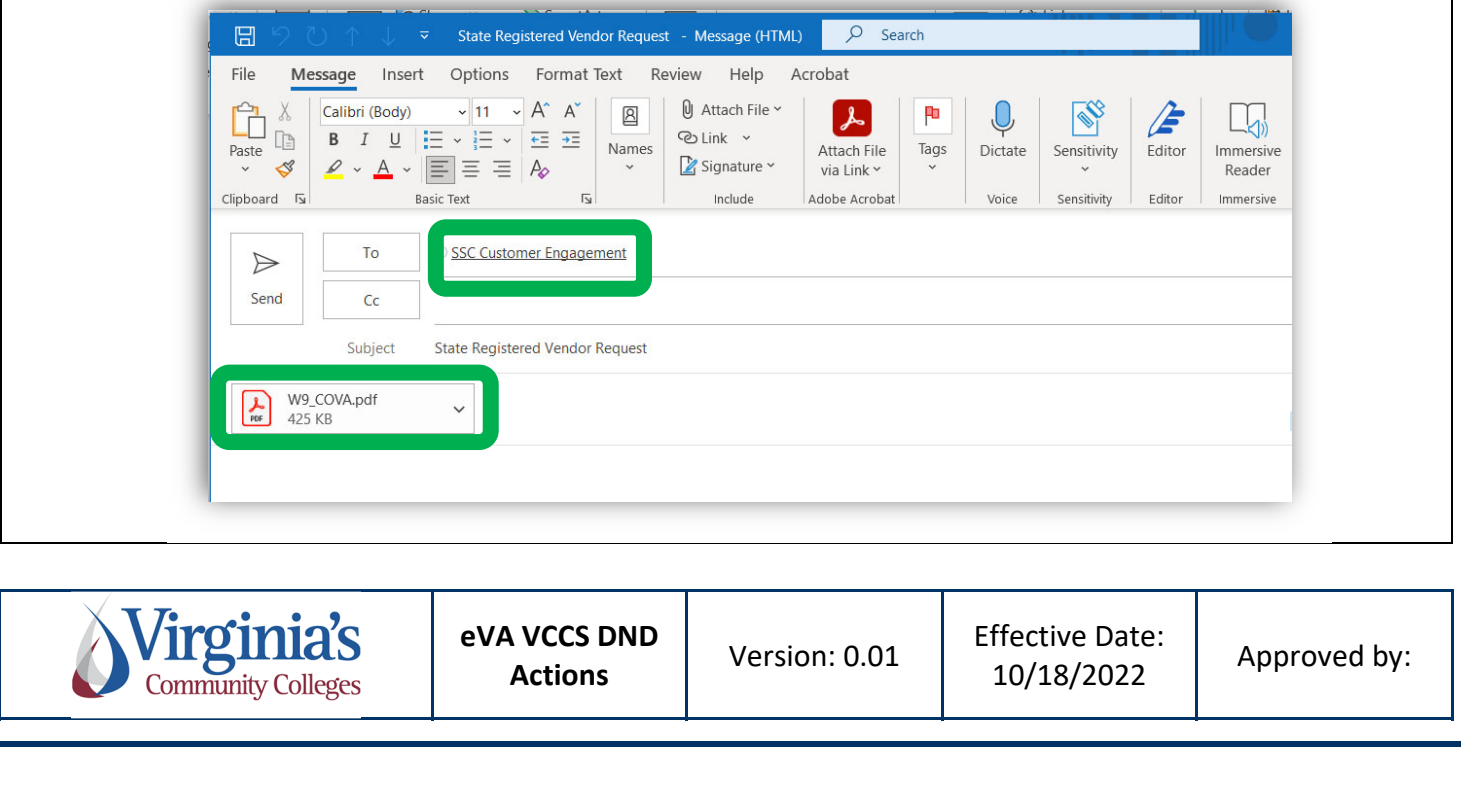